# <span id="page-0-0"></span>**Long Term Rainfall**

**Long Term Rainfall Records** allow the flexibility of analyzing unique hyetograph data and historical rainfall gauge data.

## **Creating a set:**

A set of rainfall records is produced using the spreadsheet and buttons provided.

#### **Buttons**

#### **Add**

Adds a new row to the table and displays the rainfall record form ready for the rainfall data to be entered.

# **Edit**

Allows the current selected rainfall record to be edited. The rainfall record form is displayed so that the rainfall data can be changed.

### **Delete**

Deletes the currently selected rainfall record from the table.

# **Clear**

Clears ALL of the records from the table.

## **Spreadsheet**

## **Use**

Checkbox to indicate is the event should be run as part of the analysis.

Note: At least one record must be turned on for the analysis to be run.

#### **Label**

The label to be used for the storm, which will be shown on the results and [Storm Selector.](https://xpsolutions.atlassian.net/Results_Menu/Storm_Selector.htm)

Note: This is read only, as it is taken from the rainfall record entered.

#### **Duration**

Length of the rainfall event entered.

Note: This is read only, as it is taken from the rainfall record entered.

# **Run Time**

The length of the analysis that will be run. Typically this will be length of the rainfall record entered, however this can be overruled by entering your own run time manually.

Setting the Run Time to 0 will un-tick Use so the event is not run.

#### **Edit Rainfall:**

The Rainfall Record form allows a Rainfall event to be entered manually or loaded from file.

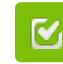

Back to: Help Documentation

# **Section Pages**

- [SCS Rainfall Method](https://help.innovyze.com/display/XDH2016v1/SCS+Rainfall+Method)
- [FEH Rainfall](https://help.innovyze.com/display/XDH2016v1/FEH+Rainfall)
- [FSR Rainfall](https://help.innovyze.com/display/XDH2016v1/FSR+Rainfall)  $\bullet$
- [Australian Rainfall and Runoff](https://help.innovyze.com/display/XDH2016v1/Australian+Rainfall+and+Runoff)  $\bullet$ [User Defined Rainfall](https://help.innovyze.com/display/XDH2016v1/User+Defined+Rainfall)
- [Desbordes Rainfall](https://help.innovyze.com/display/XDH2016v1/Desbordes+Rainfall)
- $\bullet$ [Long Term Rainfall](#page-0-0)
- [Observed Rainfall](https://help.innovyze.com/display/XDH2016v1/Observed+Rainfall)
- [Temporal Pattern](https://help.innovyze.com/display/XDH2016v1/Temporal+Pattern)
- [IDF](https://help.innovyze.com/display/XDH2016v1/IDF)
	-
- [Storm Durations](https://help.innovyze.com/display/XDH2016v1/Storm+Durations) [Rainfall Records](https://help.innovyze.com/display/XDH2016v1/Rainfall+Records)

#### **Workflow - What's next...?**

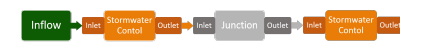

**[Connect](https://help.innovyze.com/display/XDH2016v1/Connections) [Inflows](https://help.innovyze.com/display/XDH2016v1/Inflows)** to your **[Stormwater](#page-0-0)  [Control](#page-0-0)**, specify **[Inlets](https://help.innovyze.com/display/XDH2016v1/Inlets)** or **[Outlets](https://help.innovyze.com/display/XDH2016v1/Outlets)** or connect to another Stormwater Control or **[Junction](https://help.innovyze.com/display/XDH2016v1/Junctions)**.

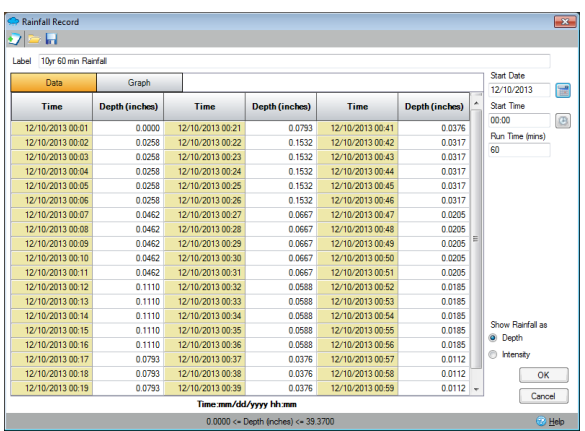

The rainfall record can have variable time steps and cover a period of over 100 years, and it can be entered/loaded as Depth or Intensity values. When showing intensity values the time step for a value is taken as the time between the current value and the next.

The following list shows an example data set:

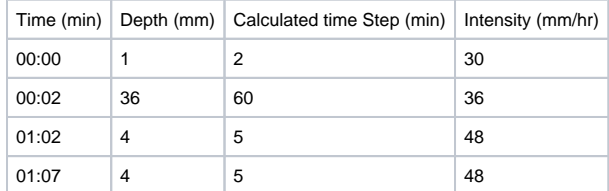

If the last value is not zero its time step is taken as the time to the previous value.

# **Toolbar**

# **New**

Allows a new rainfall record to be created based on a duration and a fixed time step. The following items describe the values that can be entered on the calculator form that appears.

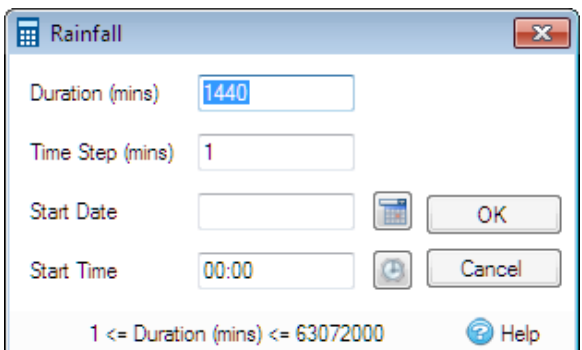

- Duration the event duration.
- Time Step the record time step. Time Step must be less than or equal to the Duration. If Time Step is not an integer division of the Duration then the longest storm less than the Duration is created. This form can only be used to create fixed interval events.
- Start Date Start date of the event. This can be left blank.
- Start Time Start time of the event. If Start Date is blank this value is ignored.

# **Load**

Allows a rainfall record to be loaded from file. These include:

- Rainfall File (.xpredx) The xpdrainage file format for rainfall records.
- Text File (.csv,.txt) Allows rainfall data to be loaded from comma seperate files via the Universal importer.
- Excel File (.xls,.xlsx) Allows rainfall data to be loaded from Microsoft Excel format.
- BoM 6Min Pluviograph (.plu, .txt) (Australian) Bureau of Meteorology rainfall file.
- $\bullet$ Micro Drainage Rainfall File (.redx) - The Micro Drainage file format for rainfall records.
- UK Rainfall File (.red) The [RED](https://help.innovyze.com/display/XDH2016v1/RED+%28Rainfall%29+File+Format) file format for rainfall records.

Note: .redx and .red files may contain multiple rainfall profiles, in which case a Profile Selector form will be displayed to allow a specific profile to be loaded.

# **Save**

Save the current rainfall event to .xpredx file so it can be reused elsewhere.

# **Label**

This is the label given to the rainfall record. i.e. 30 minute storm.

If the data is created from the New option, the Label is set to the duration.

If the data is loaded from a file the Label is set to the data file name.

# **Spreadsheet**

Shows the data in a paged format which can be edited, or as a graph.

# **Data Tab**

#### **Time**

Shows the data time value. The time format is adjusted depending on the Duration and Start Date/Time values. The format used is shown at the bottom of the spreadsheet.

# **Depth/Intensity**

Shows the data value. This can be edited within the range shown at the bottom of the form.

# **Graph**

Shows the current data page as Depth/Intensity against time.

## **Start Date**

Start date of the event. This can be left blank.

Clicking the Select a date button will show a calendar form.

## **Start Time**

Start time of the event. If Start Date is blank this value is ignored.

Clicking the Select a time button will show a time selector form.

# **Run Time**

The event duration that will be used for analysis. By default this value set to the event duration. If Run Time is zero the event will not be sued by analysis.

## **Show Rainfall as**

The data can be viewed as Depth or Intensity values. Changing this setting also sets how the data is plotted on the Print form.